# **NAXOS NAXOS NAXOS**

### UKÁZKA PŘIHLÁŠENÍ DO NAXOS MUSIC LIBRARY SKRZE MOBILNÍ APLIKACI:

Postup:

1.) Vstupte do knihovny aplikací Google Play:

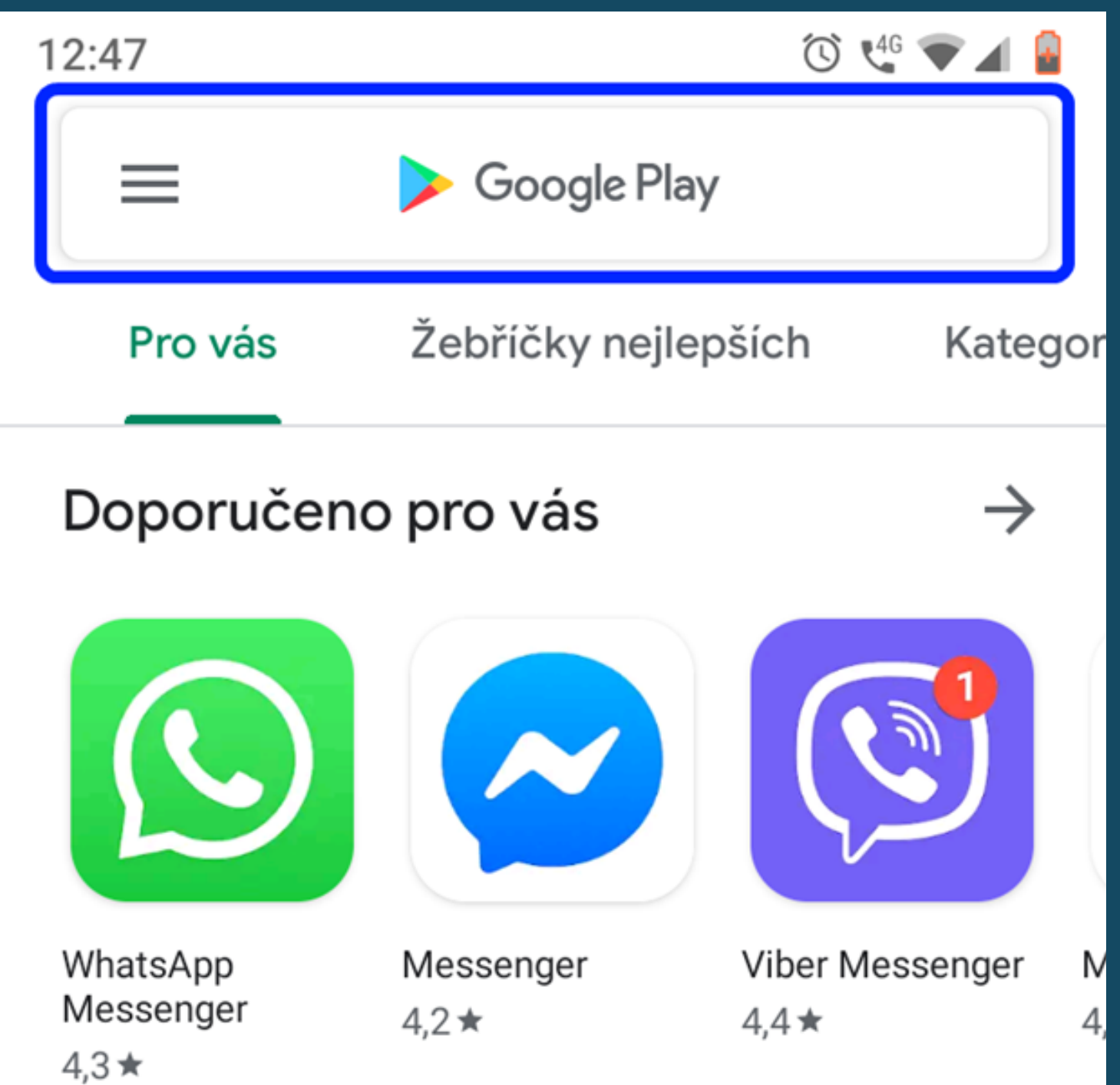

#### Reklamy · Navrženo pro vás

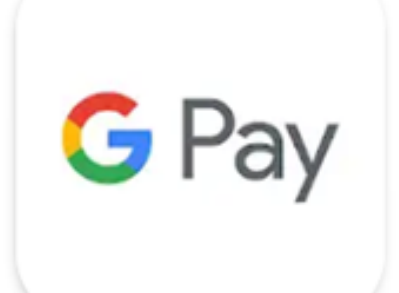

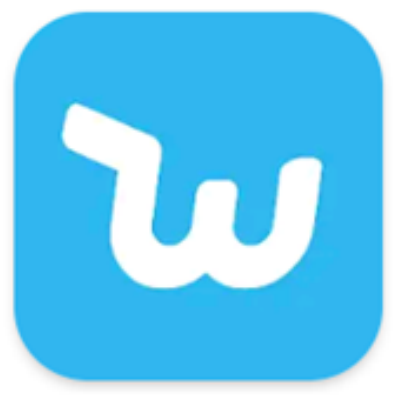

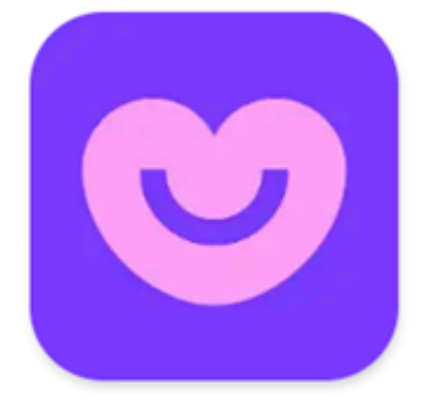

Google Pay  $4,6*$ 

Wish -Nakupování je z...  $4,4*$ 

Badoo -Bezplatná Sezn...  $4,3*$ 

M

N

4,

#### Nově aktualizováno

Nové funkce a obsah

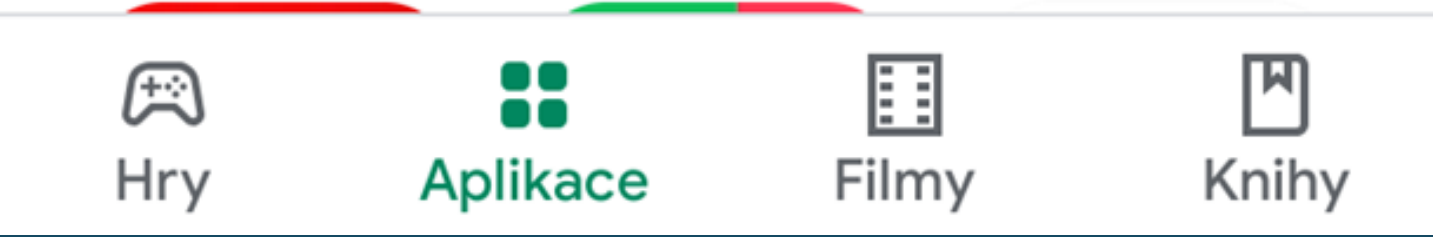

2.) Do vyhledávacího okénka vepište např. "naxos music library", kliknutím na ikonku s lupou zadáte příkaz k vyhledávání:

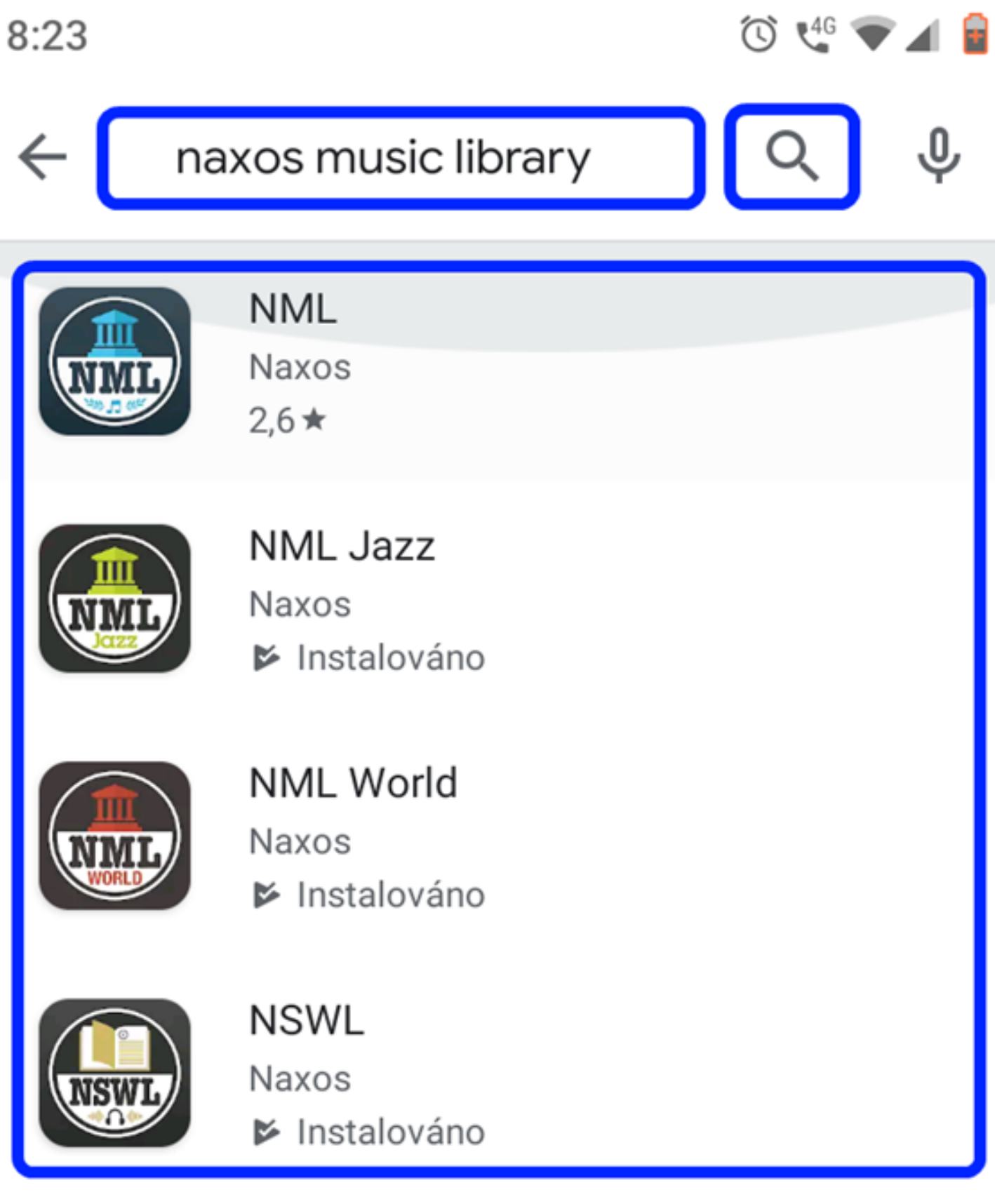

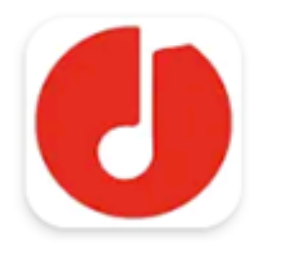

nkoda: the sheet music library nkoda

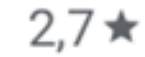

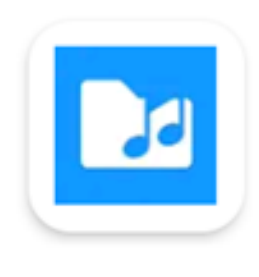

**IMSLP Browser IMSLP/Petrucci Music Library**  $4,7*$ 

**Knihovna aplikací Google Play Vám nabídne následující databáze:**

- **-Naxos Music Library (klasická hudba)**,
- **-Naxos Music Library Jazz (jazzová hudba),**
- **-Naxos Music Library World (etnická hudba)**
- **-Naxos Spoken Word Library (mluvené slovo)**

3.) Z uvedených možností si kliknutím zvolíte vámi preferovanou kolekci, následně dáte pokyn k instalaci:

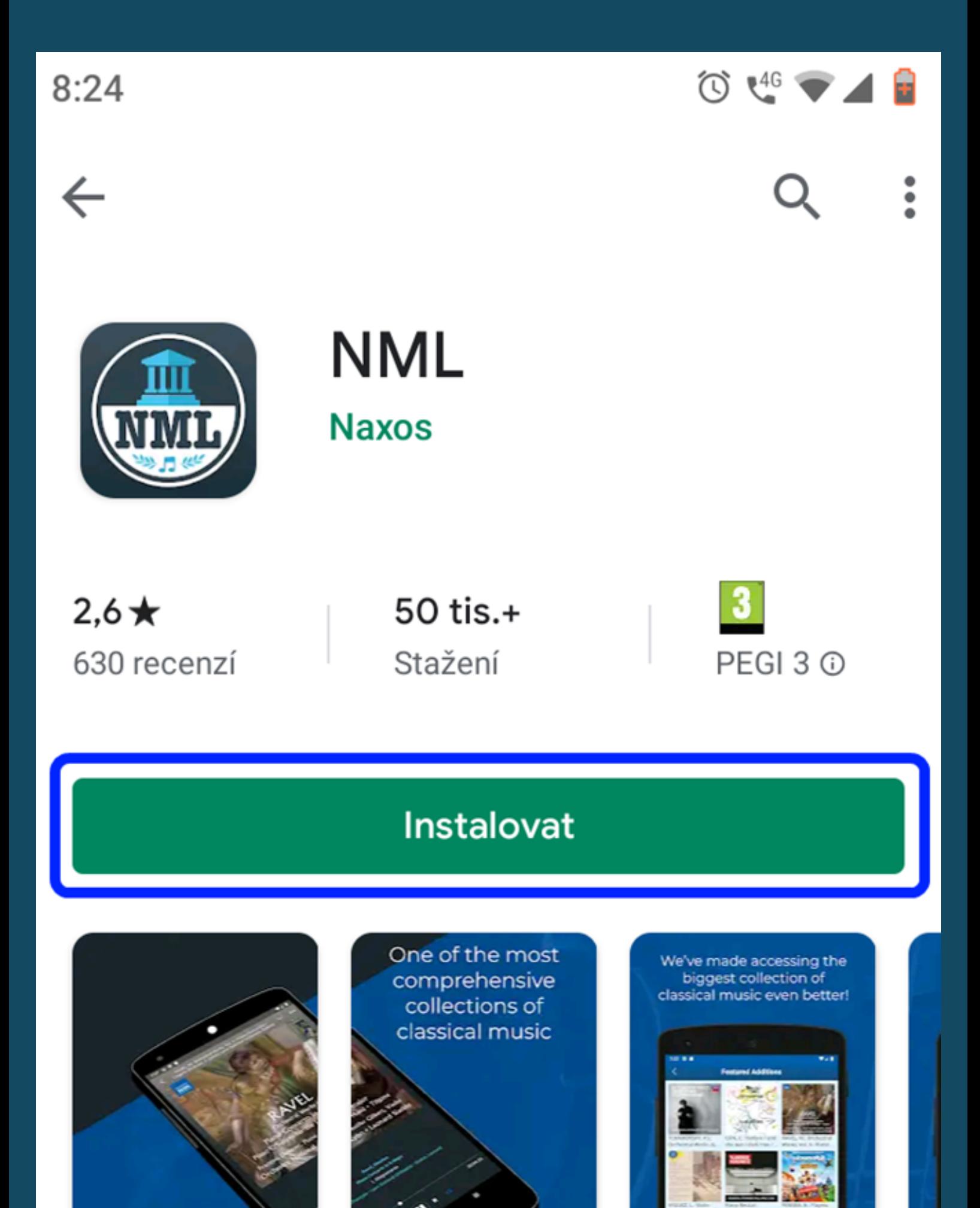

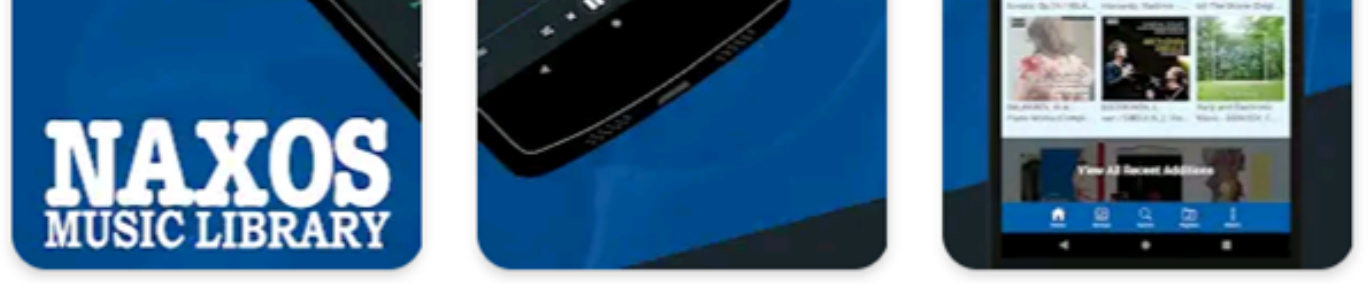

### O této aplikaci

Více než 144 400 CD (2 230 000 stop) hudby v dlani.

Hudba a zvuk

للألف والمراوي  $1.11 - 2.111 - 1$ 

#### 4.) Po úspěšné instalaci klikněte na "Otevřít":

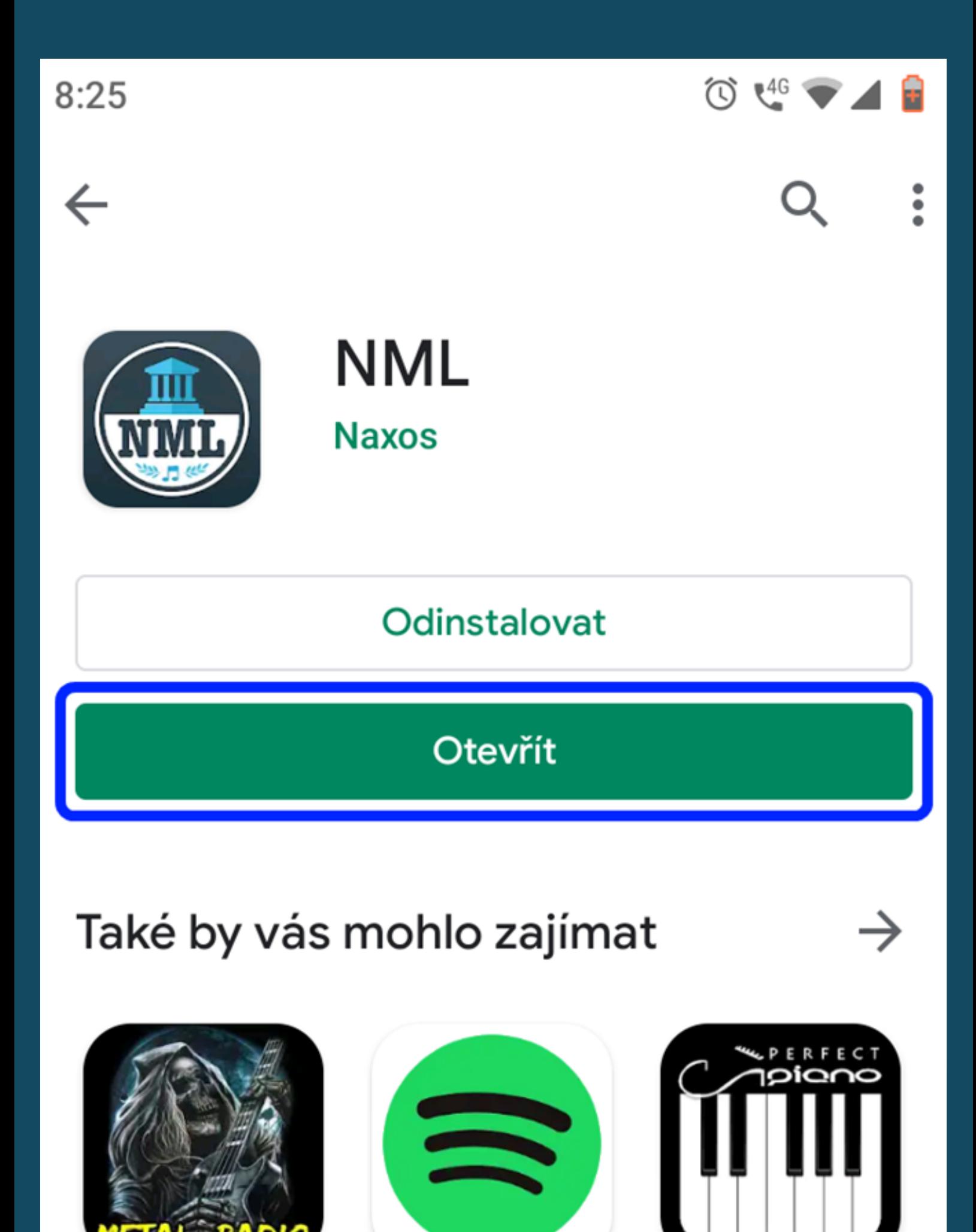

Heavy Metal & Rock music radio  $4,6*$ 

Spotify - hudba a Perfect Piano podcasty  $4,6*$ 

 $4.4*$ 

 $2,6*$ 630 recenzí

50 tis.+ Stažení

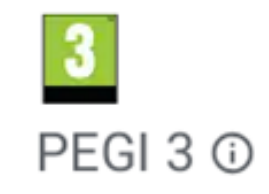

**Novinky** Posl. aktualizace 5. 9. 2019

- Updated Audio Player Page UI

#### **Nyní jsou dvě možnosti:**

a) Uživatel se nachází v Knihovně města Hradce Králové a je zde přihlášen na Wi-Fi.

b) Uživatel se nachází mimo prostory knihovny.

Poznámka: Uživatel musí být registrovaným čtenářem Knihovny města HK.

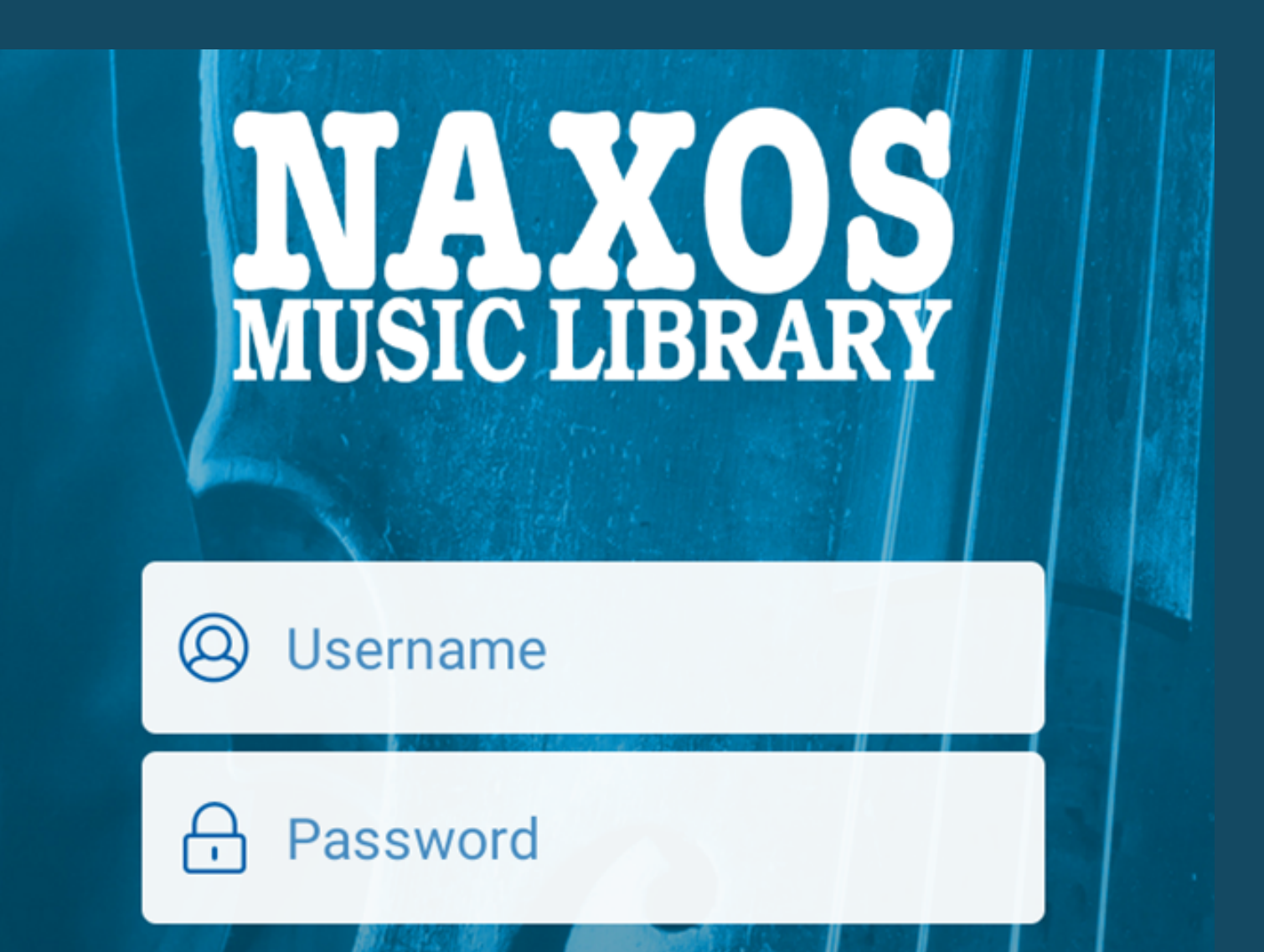

#### **LOG IN**

#### **Forgot Password?**

#### **PREVIEW NML**

#### **Connect with your institution**

5.a) **Pokud se nacházíte v Knihovně města Hradce Králové a jste zde přihlášeni na Wi-Fi:** Spusťte aplikaci Naxos, která vás přesměruje na přihlašovací stránku – poté zvolte "Connect with your institution" (tj. připojení skrze vaši instituci).

6.a) Vyplněním vašich osobních údajů si vytvořte uživatelský účet dle návodu níže:

Poznámka: Vytvoření uživatelského účtu a jeho aktivaci musíte učinit pro každou databázi Naxos (NML, NML-Jazz/World/SpokenWord) samostatně.

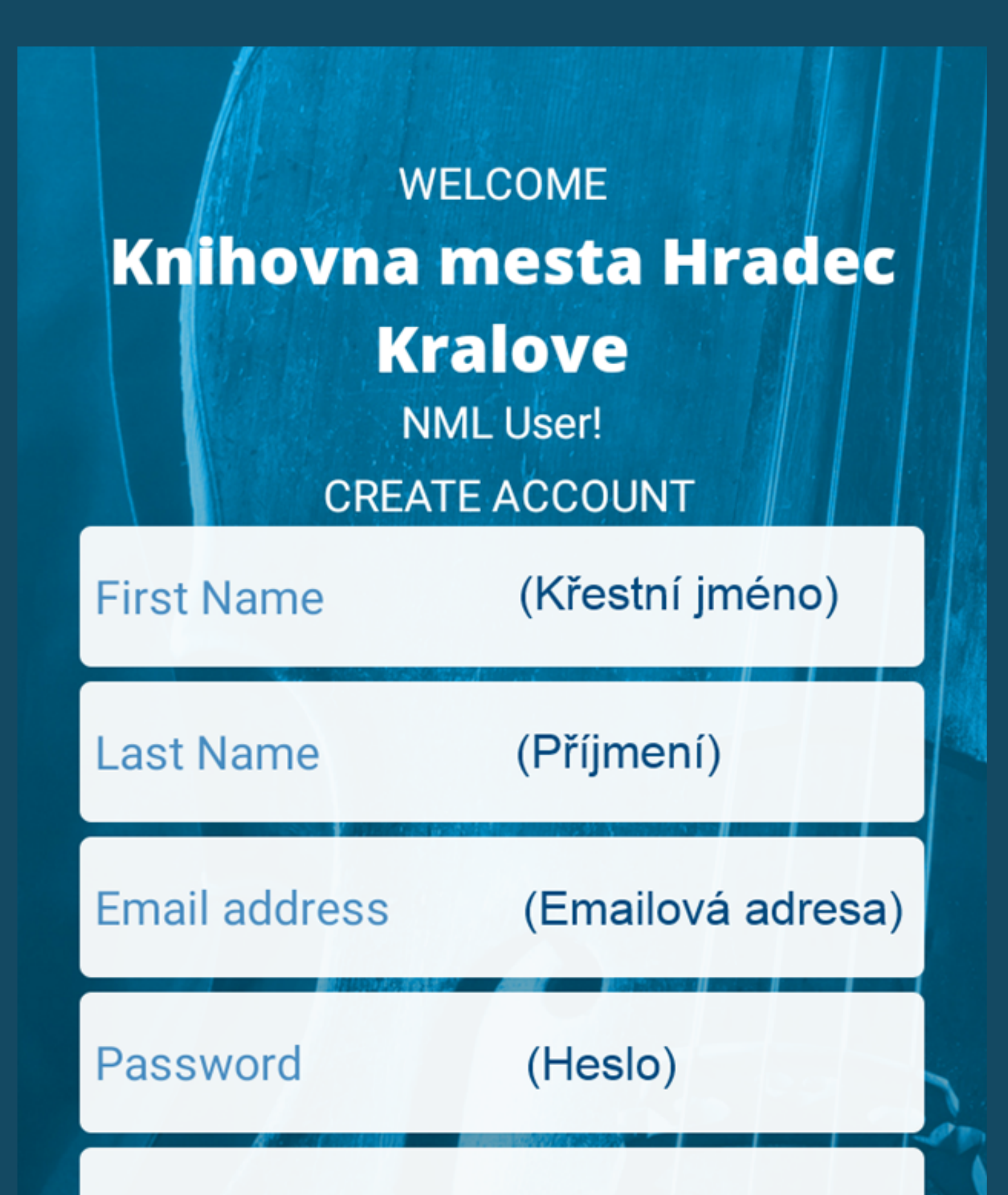

#### Confirm Password (Potvrzení hesla)

### By submitting this form, you agree to NML's **Terms of Use and Privacy Policy.**

#### **SUBMIT**

### **Belong to a different institution?**

#### **CANCEL**

6.a) Kliknutím na "SUBMIT" potvrdíte vámi zadané údaje:

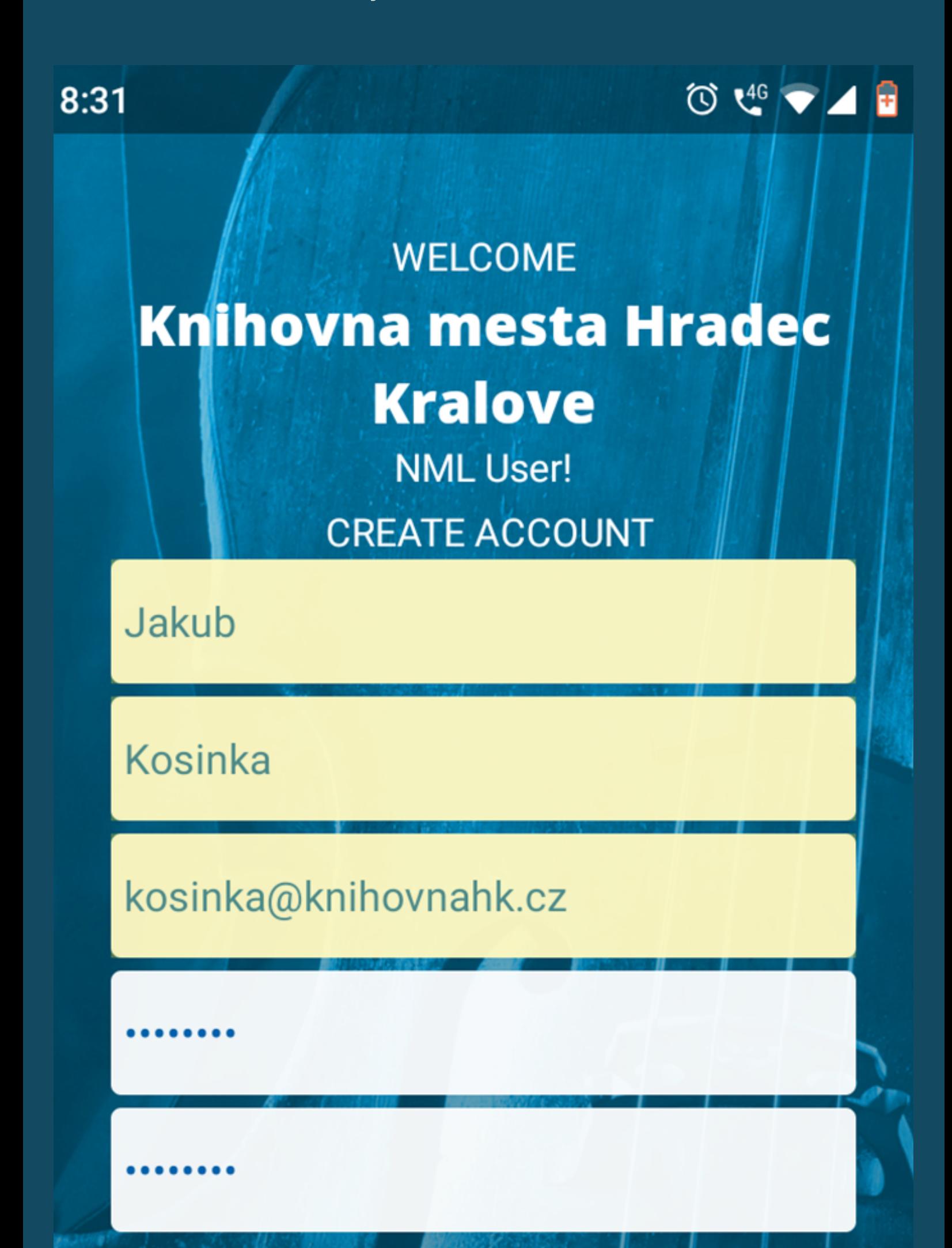

By submitting this form, you agree to NML's **Terms of Use and Privacy Policy.** 

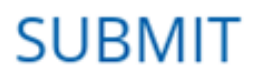

### **Belong to a different institution?**

#### **CANCEL**

5.b) **Pokud se nacházíte mimo prostory knihovny**, otevřete si na PC desktopovou verzi kolekce Naxos:

=> www.knihovnahk.cz => Hudební oddělení => Hudební databáze => Vzdálený přístup

V záložce "Playlist" vyberte vpravo nahoře možnost "Sign up" Student / Member Account:

Poznámka: Vytvoření uživatelského účtu a jeho aktivaci musíte učinit pro každou databázi Naxos (NML, NML-Jazz/World/SpokenWord) samostatně.

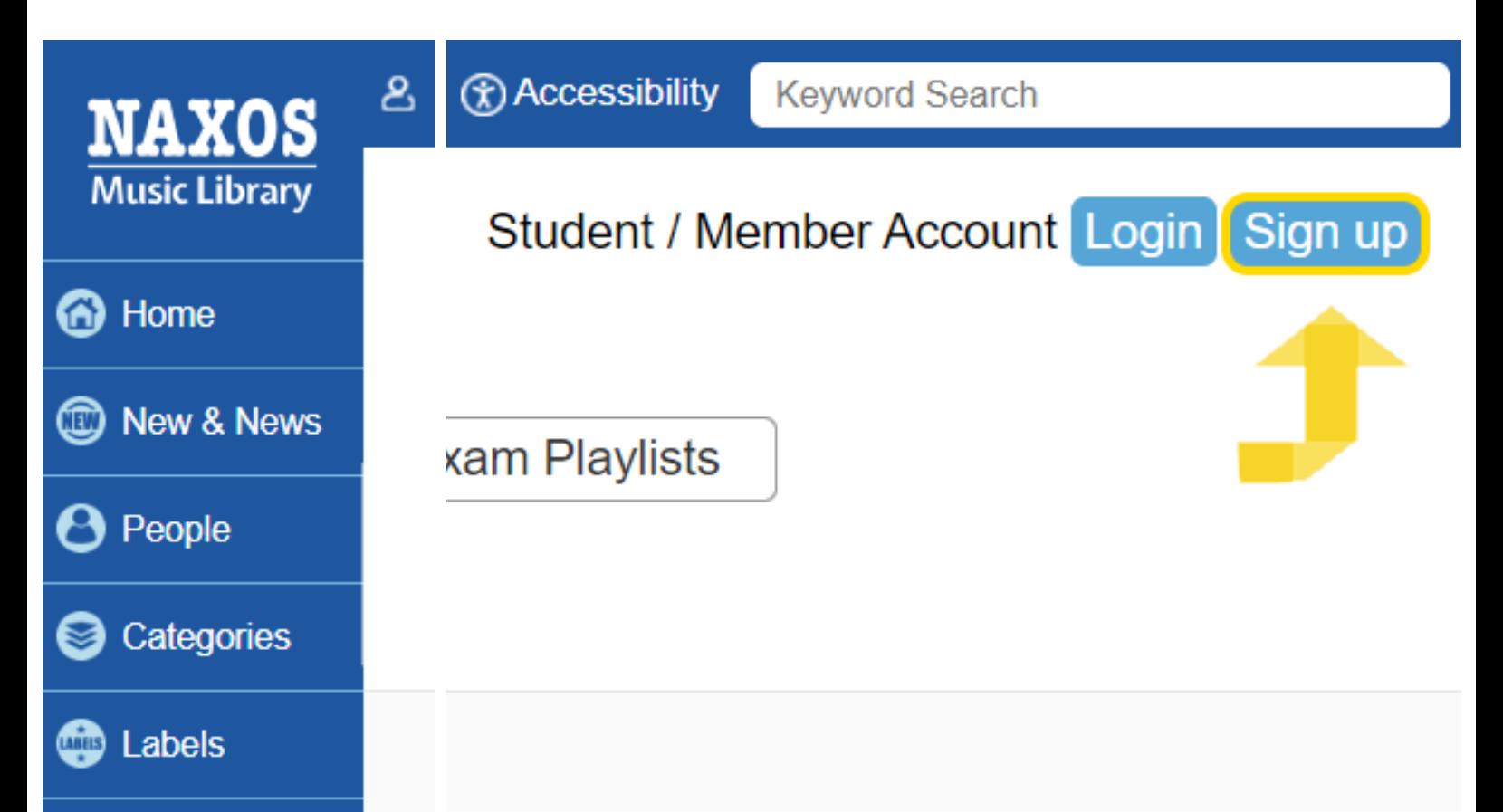

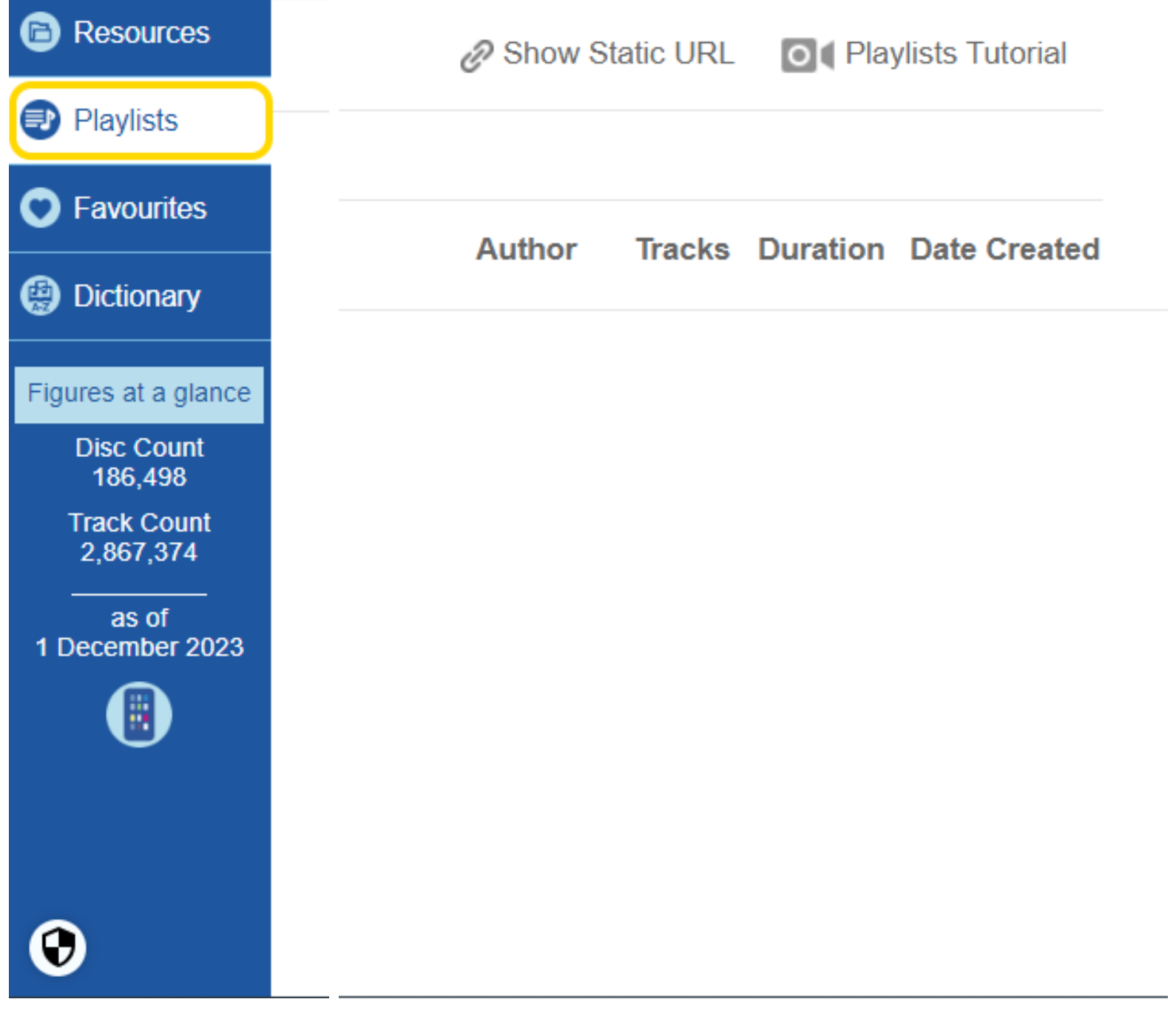

#### 6.b) Zaregistrujte si nový účet

pokynů vyplňte příslušné osobní údaje Dle a zaškrtněte, že souhlasíte s podmínkami užívání a se zpracováním osobních údajů. Vše potvrďte kliknutím na "Register New Account Now" ("Zaregistrujte si nový účet") - viz obrázek níže.

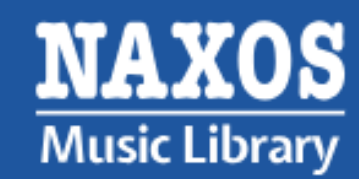

Nejkomplexnější platforma pro streamování klasické hudby. Neocenitelný zdroj pro univerzity, veřejné knihovny, školy, hudební profesionály a sběratele.

#### Zaregistrujte si nový účet

Jméno\*

Příjmení<sup>\*</sup>

Emailová adresa<sup>\*</sup>

Přepište emailovou adresu\*

Jakub

Kosinka

kosinka@knihovnahk.cz

#### kosinka@knihovnahk.cz

Poznámka: Vaše e-mailová adresa nebude sdílena uživatelské jméno pro budoucí přihlášení.

Požadavky na heslo

Přijatelné heslo musí:

- √ 1. mít délku 8 až 16 znaků
- √ 2. zahrňte alespoň 1 anglické písmeno velkými pí
- √ 3. zahrňte alespoň 1 anglické písmeno malými pí:
- √ 4. obsahovat alespoň 1 číslici (0 9)
- √ 5. zahrňte alespoň 1 z těchto symbolů (! @ # \$ %
- √ 6. nesmí obsahovat jiné symboly než ty, které jso

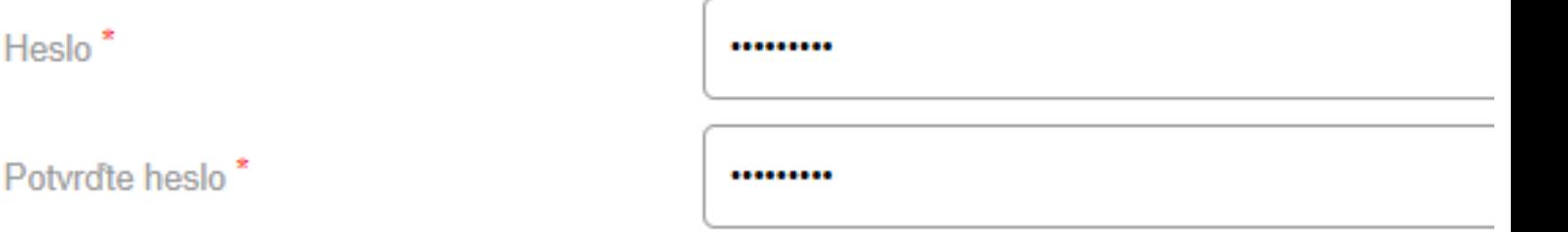

#### \* Povinná pole

Heslo<sup>\*</sup>

Před použitím této webové stránky si prosím pečlivě přečtěte naše Podmínky použití, Zásady och nesouhlasíte nebo nemůžete dodržet kteroukoli z podmínek této smlouvy, nepokoušejte se přistur

#### Podmínky použití

Informace, design, text, grafika, hudba, nahrávky a další obsah na této webové stránce (dále právem.

Nesmíte upravovat, skenovat nebo kopírovat nebo používat jakoukoli jinou metodu, která je objevena, k reprodukování, opětovnému publikování, duplikování, překladu nebo distribuci jako

#### Zásady ochrany osobních údajů a souborů cookie

Naše podnikání je založeno na důvěře, kterou do nás vkládáte. Naxos Digital Services Limit zavazujeme se chránit a chránit veškerá data, která o vás shromažďujeme. Tyto zásady ochra Naxos dodržuje s ohledem na soukromí návštěvníků NaxosMusicLibrary.com (dále jen "wel stránky"), typ informací shromážděných na webových stránkách Naxos, jak je budeme používat

√ Potvrzuji, že jsem si plně přečetl a porozuměl podmínkám používání, zásadám ochrany osobn

používání tohoto webu.

Zaregistrujte si nový účet

7.) Na vámi uvedenou emailovou adresu Vám bude zaslána aktivační zpráva. POZOR: Pravděpodobně bude označena jako SPAM!!!

Klikněte na aktivační link (- je-li nefunkční, použijte odkaz níže):

\*\*SPAM\*\* Naxos Music Library Student Playlist Registration

Naxos Music Library <postmaster@naxosmusiclibrary.com> 23.1.2020 14:34 Komu: kosinka@knihovnahk.cz

Dear Jakub Kosinka,

You have successfully registered to the Personal Playlist of Naxos Music Library.

ACTIVATE NAXOS MUSIC LIBRARY PERSONAL PLAYLIST LOGIN NOW

If the link does not work, copy and paste this to your browser: https://api.naxosmusiclibrary.com/Account/ActivateNMLUser?  $s = 115188$ kosinka%

Po zadání přihlašovacích údajů vstupte kliknutím na ikonku "LOG IN"

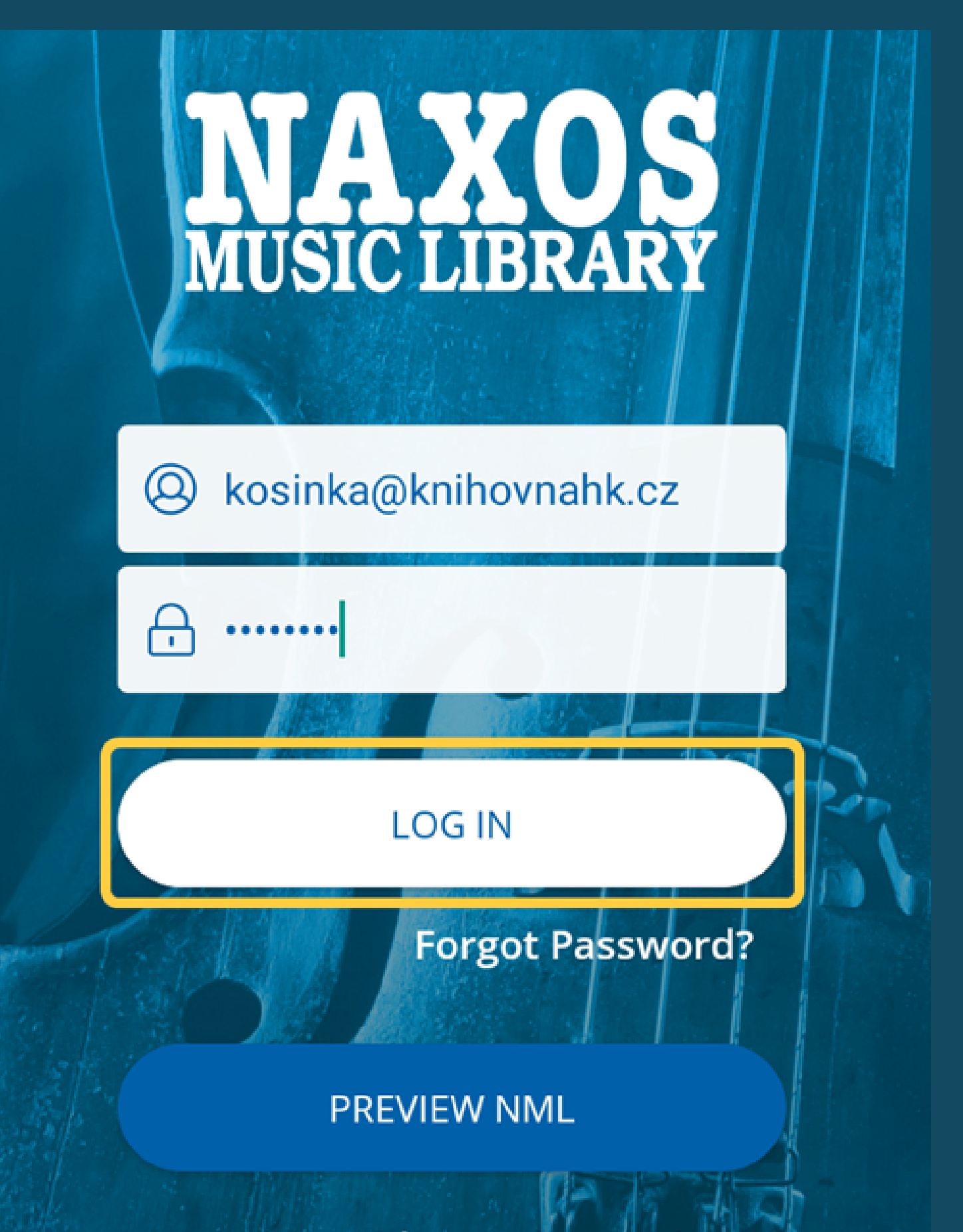

**Connect with your institution** 

8.) Aplikace vás opět přesměruje na přihlašovací stránku

– vyplňte přihlašovací údaje dle vzoru níže:

- Username = vámi uvedená emailová adresa
- Password = vámi zvolené heslo

9.) Gratulujeme, tímto jste úspěšně zvládli přihlášení do databáze Naxos Music Library přes mobilní aplikaci. Pro odhlášení zvolte záložku "Others" a zde volbu "LOG OUT".

## **Featured Additions**

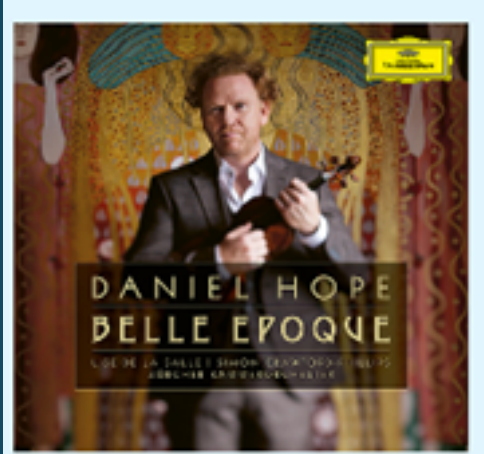

### **HOPE, Daniel:** Belle Époque

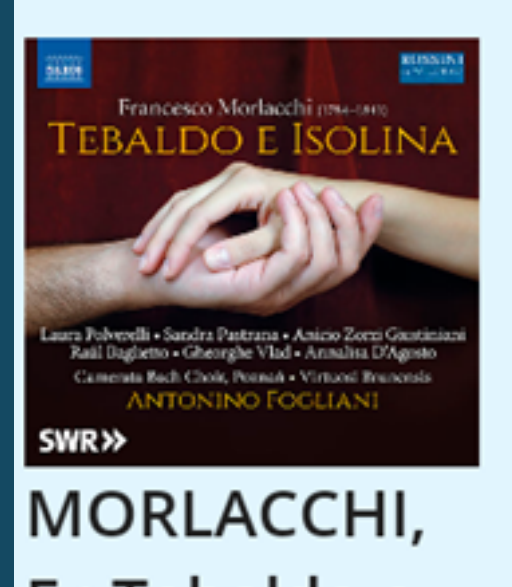

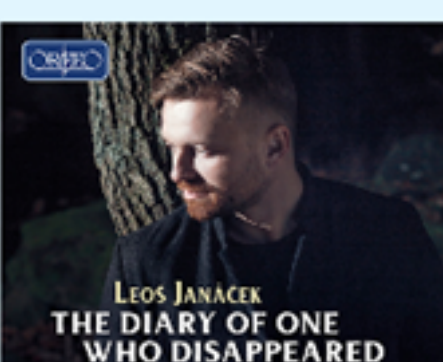

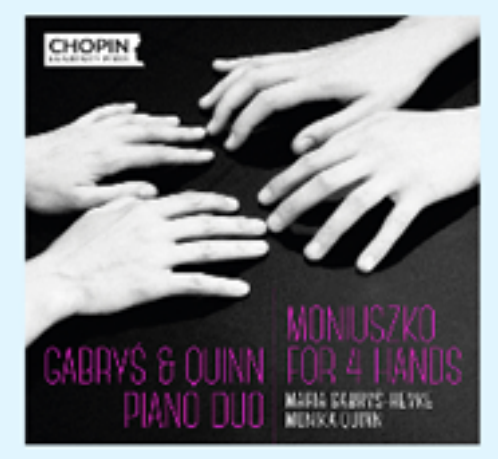

#### MONIUSZKO, S.: Piano Mu...

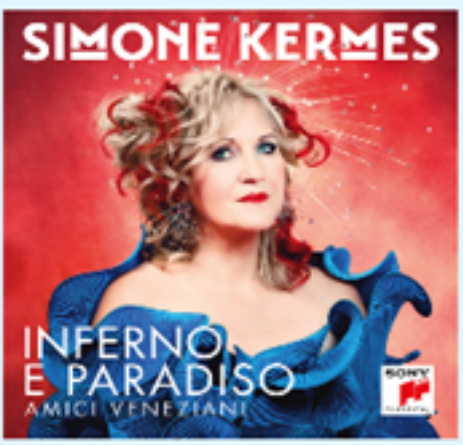

### KERMES, F.: Tebaldo e... Simone: Infe... Concert 202...

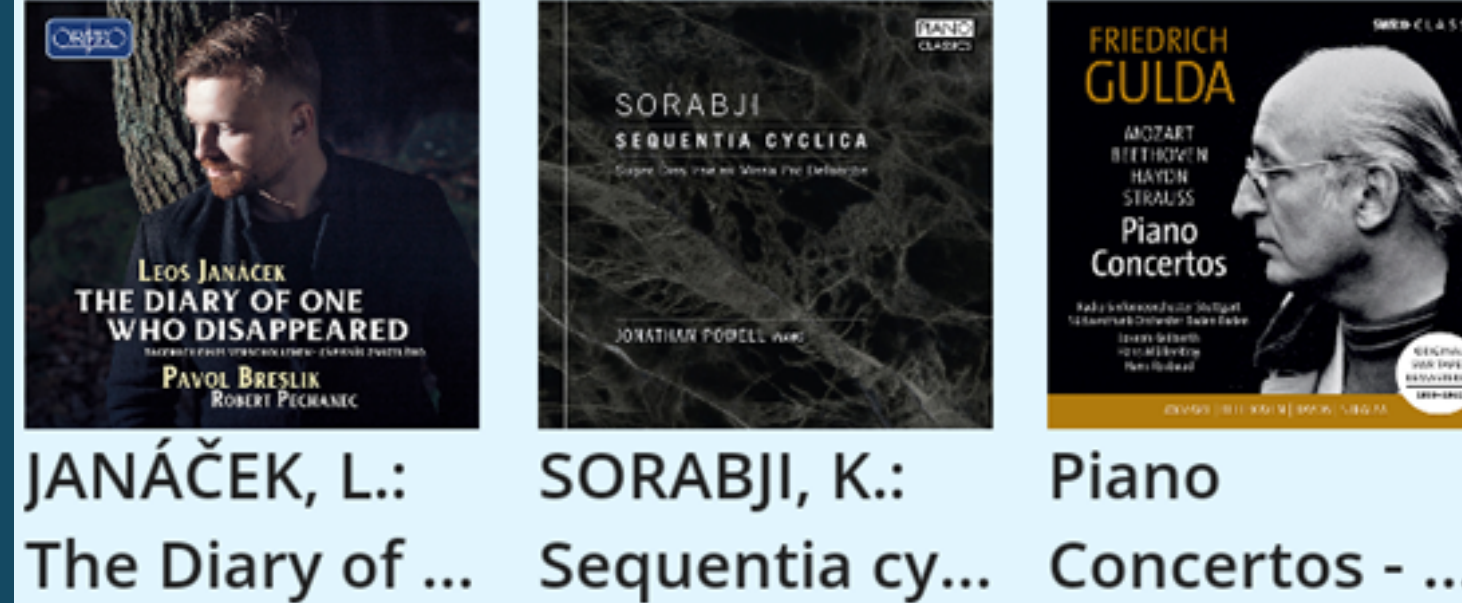

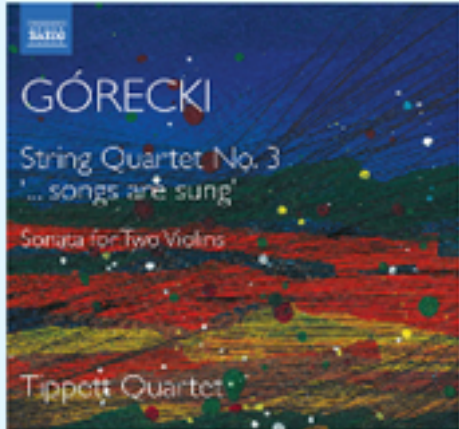

### GÓRECKI, H.M.: String ...

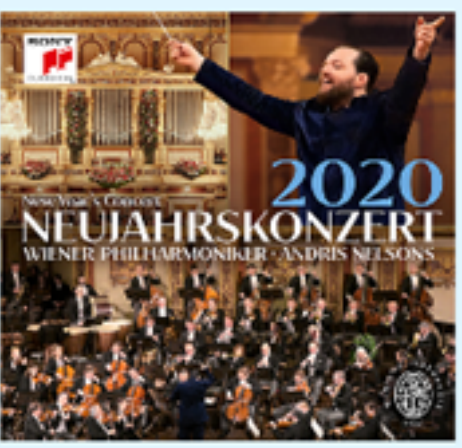

**New Year's** 

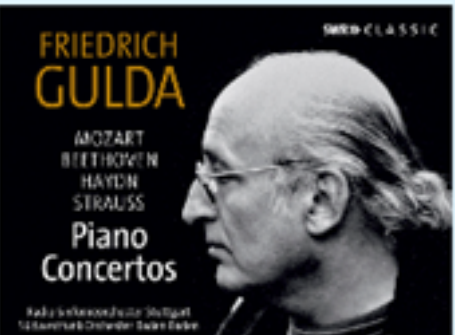

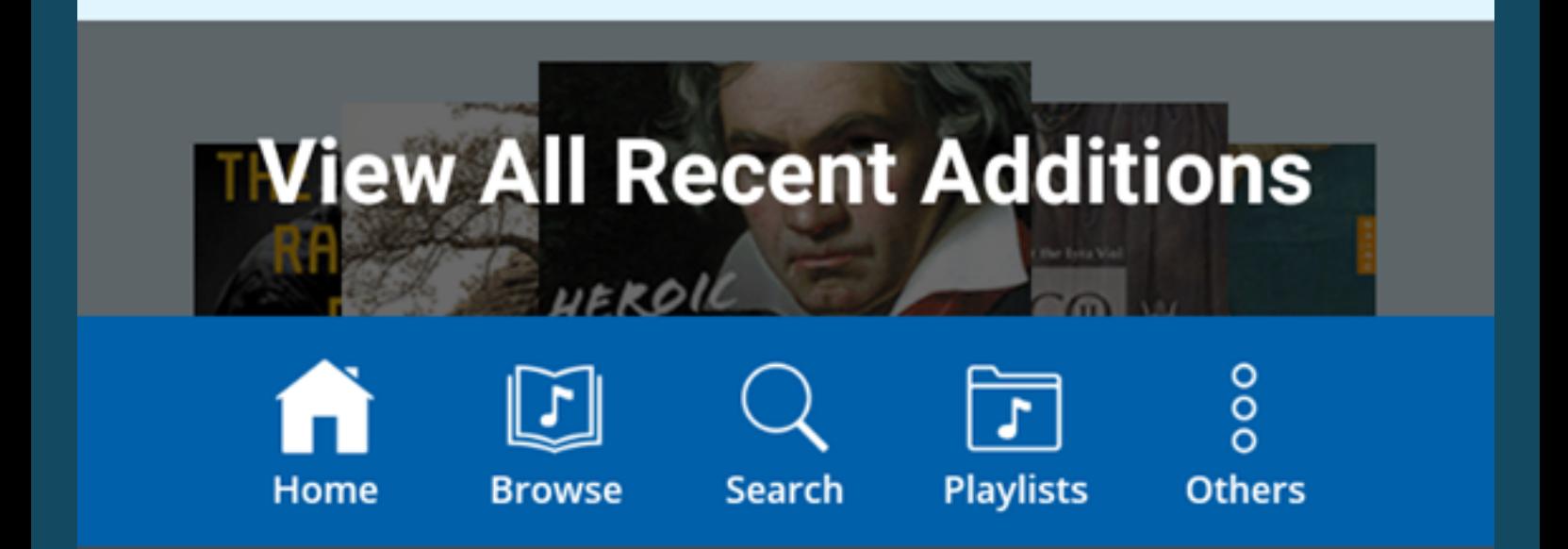

V případě jakýchkoli problémů s přihlašováním pro zodpovězení případných dotazů se na nás a nezdráhejte obrátit. Kontakt: Ing. Jakub Kosinka, kosinka@knihovnahk.cz; tel.: 495 075 032